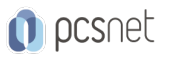

# ADOB-14 - ADOBE AFTER EFFECTS BASE

Categoria: Adobe

### INFORMAZIONI SUL CORSO

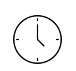

 $\equiv$ 

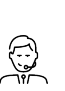

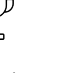

Durata: 3 Giorni

Categoria: Adobe

Qualifica Istruttore: Docente Senior (min. 5 anni)

Dedicato a: Grafico

Produttore: PCSNET

## **OBIETTIVI**

- Rendere operativi sulle funzionalità di base e di comune interesse del prodotto.

- Dare una informativa sulle funzionalità più evolute del prodotto.

- Fornire una chiara visione delle aree di applicabilità del prodotto.

## **PREREQUISITI**

Conoscenza anche elementare dell'ambiente Windows o Apple.

# **CONTENUTI**

#### Overview del programma

- Pannelli generali

- Workspace e template (spostare le finestre)
- Progetto (import, cartelle, interpreta metraggio ecc.)
- Composizioni
- Layer e timeline

#### Trasformazioni (posizione scala ruota)

- Pivot

- Es. Posizionare elementi dentro una composizione

#### Animazione base

- Keyframe

- Es. Animare un livello

- Es. Fade in e fade out tra livelli (opacità)

#### Effetti base

- Curve, fast blur, luminosità contrasto, tonalità saturazione

- Crea, duplica, cancella

- Es. Effetto fungo allucinogeno (animare tonalità saturazione)

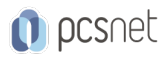

- Es. Fade-in tra img con sfocatura
- Color correction base (curve e tinta, totnalità saturazione effetto seppia)
- Salvataggio preset filtri

#### Testo

- Testo normale e box e verticale
- Carattere
- Paragrafo
- Effect e preset (adobe bridge)
- Es. Titoli film con preset (1° parte)
- Es. Titoli film con preset (2° parte)
- Stili di livello "livello----stili livello"

#### Maschere

- Introduzione alle maschere
- Effetto vignetting
- Tipi di maschere (rettangolo, cerchio, angoli arrotondati (4 frecce da tastiera)
- Penna-Bezier, aggiungi, elimina e converti vertice
- Es. Cambiare colore alla macchina rossa (tonalità saturazione)
- Es. Taxi
- Animazione maschera
- Es. Testo che esce dalla colonna
- Testo che cambia colore scorrendo (maschera animata)
- Testo che si forma
- Effetto-genera-"vegas" su una curva (tipo 3d stroke)
- Genera "spettro audio" applicare l'effetto dopo aver creato una curva
- Es. Scarabocchio

#### Precomposizioni

#### Forme

#### Parent e Gerarchie

#### Time Control

- Trimmare un video sul metraggio
- Dilatazione tempo
- Time remapping (modifica tempo)
- Fusione fotogrammi
- Es. Montaggio di alcune seq della bici, con salto in rallenty

#### Modalità

#### Metodi di Fusione

- Testo su texture
- Es. Filtro lens flare su un'immagine (aggiungi)
- Effetto beautifull: stesso livello sfocato in sovrapponi
- White diffusion con filtro stilizza-soglia più sfoc veloce in "aggiungi"

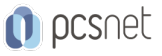

#### Canale Alpha

- Introduzione
- Usare un livello come canale alfa di un altro
- "Alfa stencil" fumo che scopre il video
- Transizione circolare in luma
- Differenze tra i formati (jpg,png, tga a 32bit....)
- Semplice-premoltiplicato
- Sequenze di img
- Es. Freeze frame bici (prima parte)
- Es. Freeze frame bici (seconda parte)

#### Livelli 3D

- Tipi di viste
- Camera
- Profondità di campo
- Es. Stanza con persone

#### Livello di Regolazione

#### Vanisching Point

#### Importazione File PSD

#### Motion Tracking di base

- Es. Testo agganciato al fiore (flowers.mov)
- Es. Testo che compare dalla colonna (footage.mov)
- Es. Quadro koala (picture.mov)
- Es. Faccia blerrata anonima (track mask)
- Es. Pulizia viso con maschere animate

#### Esportazione Filmati

### **INFO**

Materiale didattico: Materiale didattico e relativo prezzo da concordare Costo materiale didattico: NON incluso nel prezzo del corso Natura del corso: Operativo (previsti lab su PC)